iOS: Evil Hangman Walkthrough

Tommy MacWilliam

Evil Hangman

Setup

Equivalence Classes

Tips and Tricks

### iOS: Evil Hangman Walkthrough

#### Tommy MacWilliam

Harvard University

April 7, 2011

▲□▶ ▲□▶ ▲ 三▶ ▲ 三▶ - 三 - のへぐ

#### Announcements

- iOS: Evil Hangman Walkthrough
- Tommy MacWilliam
- Evil Hangman
- Setup
- Equivalence Classes
- Tips and Tricks

- Lecture videos: https://www.cs76.net/Lectures
- Section videos: https://www.cs76.net/Sections
- Walkthrough videos: https://www.cs76.net/Projects

# Today

iOS: Evil Hangman Walkthrough

Tommy MacWilliam

Evil Hangman

Setup

Equivalence Classes

Tips and Tricks

- Evil Hangman
- Setup
- Equivalence classes

◆□▶ ◆□▶ ◆臣▶ ◆臣▶ ─臣 ─のへで

Tips and Tricks

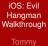

MacWilliam

#### Evil Hangman

Setup

Equivalence Classes

Tips and Tricks

#### ▶ it's evil.

#### iOS: Evil Hangman Walkthrough

Tommy MacWilliam

#### Evil Hangman

Setup

Equivalence Classes

Tips and Tricks

- goal: dodge user's guess as best as possible
- strategy: be able to switch among the largest number of words

- maximize ability to cheat
- optimal? eh, good enough

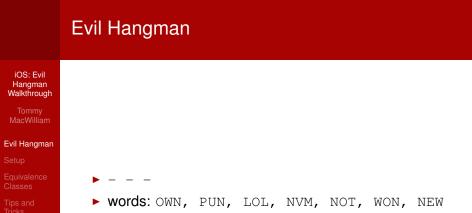

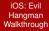

Tommy MacWilliam

#### Evil Hangman

Setup

Equivalence Classes

Tips and Tricks

# guess: N

- ▶ - -: LOL
- ▶ N -: NVM, NOT, NEW
- ▶ - N:OWN, PUN, WON
- ▶ N -, N N -, N N, N N, N N N:∅

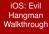

Tommy MacWilliam

#### Evil Hangman

Setup

Equivalence Classes

Tips and Tricks

- ► - N
- ▶ guess: P
  - ▶ - N:OWN, WON
  - ▶ P N:PUN
  - ► P N, P P N:Ø

- iOS: Evil Hangman Walkthrough
- Tommy MacWilliam
- Evil Hangman
- Setup
- Equivalence Classes
- Tips and Tricks

- greedy algorithm: optimize at each step to find optimal solution
  - useful for graph problems (shortest path, minimum spanning tree)

▲ロト ▲周 ト ▲ ヨ ト ▲ ヨ ト ・ ヨ ・ の Q ()

### Setup

iOS: Evil Hangman Walkthrough

Tommy MacWilliam

Evil Hangman

#### Setup

Equivalence Classes

Tips and Tricks

#### Utility Application

contains two views: MainView and FlipsideView

- flip side often used for settings, etc.
- e.g. Weather app

#### MainViewController

iOS: Evil Hangman Walkthrough

Tommy MacWilliam

Evil Hangman

#### Setup

Equivalence Classes

Tips and Tricks

- showInfo: creates/shows new controller
  - presentModalViewController: just like pushViewController, but without the hierarchy

- connected via IB to UIButton
- $\blacktriangleright$  Attribute Inspector  $\rightarrow$  Type  $\rightarrow$  Info Light/Dark

#### FlipsideViewController

iOS: Evil Hangman Walkthrough

Tommy MacWilliam

Evil Hangman

#### Setup

Equivalence Classes

Tips and Tricks

#### b done: hides this controller

- connected via IB to UIBarButtonItem
- remember the self.navigationItem

(日)

#### Delegation

iOS: Evil Hangman Walkthrough

Tommy MacWilliam

Evil Hangman

#### Setup

Equivalence Classes

Tips and Tricks don't do it yourself, tell an object to do it for you

make sure that object knows what to do!

### FlipsideViewControllerDelegate

iOS: Evil Hangman Walkthrough

Tommy MacWilliam

Evil Hangman

Setup

Equivalence Classes

Tips and Tricks

- FlipsideViewControllerDelegate declares flipsideViewControllerDidFinish
- MainViewController implements
   FlipsideViewControllerDelegate
  - flipsideViewControllerDidFinish defined to
    hide the FlipsideViewController
- FlipsideViewController's delegate is MainViewController
- FlipsideViewController tells the delegate when DidFinish

iOS: Evil Hangman Walkthrough

Tommy MacWilliam

Evil Hangman

Setup

Equivalence Classes

Tips and Tricks Google didn't work last time, let's try Wikipedia!

▲ロト ▲周 ト ▲ ヨ ト ▲ ヨ ト ・ ヨ ・ の Q ()

http://en.wikipedia.org/wiki/ Equivalence\_class

iOS: Evil Hangman Walkthrough

Tommy MacWilliam

Evil Hangman

Setup

Equivalence Classes

Tips and Tricks

$$\blacktriangleright [a] = \{x \in X | x \sim a\}$$

clear? okay we're done, have a nice night

- iOS: Evil Hangman Walkthrough Tommy MacWilliam
- Evil Hangman
- Setup
- Equivalence Classes
- Tips and Tricks

▶ no, there's no NSEquivalenceClass either

- iOS: Evil Hangman Walkthrough
- Tommy MacWilliam
- Evil Hangman
- Setup
- Equivalence Classes
- Tips and Tricks

- define a group of words sharing a given letter at a location
- order matters!
  - ▶ - N, N - are different equivalence classes
  - don't forget about the option to say the letter is not present

▲ロト ▲周 ト ▲ ヨ ト ▲ ヨ ト ・ ヨ ・ の Q ()

iOS: Evil Hangman Walkthrough

Tommy MacWilliam

Evil Hangman

Setup

Equivalence Classes

Tips and Tricks  group words into equivalence classes based on user input

▲ロト ▲周 ト ▲ ヨ ト ▲ ヨ ト ・ ヨ ・ の Q ()

- how do we define a group?
  - NSMutableDictionary
  - NSMutableArray
  - NSMutableSet

- iOS: Evil Hangman Walkthrough
- Tommy MacWilliam
- Evil Hangman
- Setup
- Equivalence Classes
- Tips and Tricks

- okay we have our groups, which do we use?
  - need deterministic mapping between word and equivalence class
- each class needs a unique identifier
  - not rand() !
  - equivalence class  $\rightarrow$  identifier  $\rightarrow$  objective-c collection

- iOS: Evil Hangman Walkthrough
- Tommy MacWilliam
- Evil Hangman
- Setup
- Equivalence Classes
- Tips and Tricks

- make sure your design can determine the best equivalence class!
  - aka the largest equivalence class
- knowing the largest class, make sure you can determine
  - what words are in the class
  - what letter(s), if any, should be displayed on-screen

# **Time Consumption**

#### iOS: Evil Hangman Walkthrough

- Tommy MacWilliam
- Evil Hangman
- Setup
- Equivalence Classes
- Tips and Tricks

- try to make program as fast as possible
- look up a given index/key = fast
- iterate through entire collection  $\neq$  fast
- re-checking words that cannot be right  $\neq$  fast

## Space Consumption

iOS: Evil Hangman Walkthrough

Tommy MacWilliam

Evil Hangman

Setup

Equivalence Classes

Tips and Tricks

- try to make program use as little RAM as possible
- words.plist is pretty big!
- keep data structures as small as possible
  - huge collection with lots of unused space  $\neq$  fast

◆□▶ ◆□▶ ◆□▶ ◆□▶ → □ ・ つくぐ

remove anything unneeded immediately

# Design

iOS: Evil Hangman Walkthrough

Tommy MacWilliam

Evil Hangman

Setup

Equivalence Classes

Tips and Tricks ► keep time and space consumption in mind at all points

▲ロト ▲周 ト ▲ ヨ ト ▲ ヨ ト ・ ヨ ・ の Q ()

- don't get hung up on performance though!
- also have to keep track of:
  - already used letters
  - number of guesses made

### Hidden Text Fields

- iOS: Evil Hangman Walkthrough
- Tommy MacWilliam
- Evil Hangman
- Setup
- Equivalence Classes
- Tips and Tricks

- first responder: UIView currently with focus
- resignFirstResponder: blur element
- becomeFirstResponder: focus element
- hidden property of UIView controls visibility

# NSString

#### iOS: Evil Hangman Walkthrough

Tommy MacWilliam

Evil Hangman

Setup

Equivalence Classes

Tips and Tricks

- length: length of string
- characterAtIndex: get single character at numerical index
- substringToIndex, substringFromIndex: substrings with a single boundary

▲ロト ▲周 ト ▲ ヨ ト ▲ ヨ ト ・ ヨ ・ の Q ()

substringWithRange: substring with two boundaries

# NSString

iOS: Evil Hangman Walkthrough

Tommy MacWilliam

Evil Hangman

Setup

Equivalence Classes

Tips and Tricks what if I just want a char\*?

cStringUsingEncoding:NSASCIIStringEncoding: get const char\* from NSString\*

▲ロト ▲周 ト ▲ ヨ ト ▲ ヨ ト ・ ヨ ・ の Q ()

- now we have an array of chars
- char a = 'a'; char b = 'b'; (a < b) ==
  YES;</pre>
- http://asciitable.com

# NSString

- iOS: Evil Hangman Walkthrough
- Tommy MacWilliam
- Evil Hangman
- Setup
- Equivalence Classes
- Tips and Tricks

words in plist are in ALL CAPS

- lowercaseString
- capitalizedString

### plists

#### iOS: Evil Hangman Walkthrough

- Tommy MacWilliam
- Evil Hangman
- Setup
- Equivalence Classes

Tips and Tricks

- both NSArray and NSDictionary respond to initWithContentsOfFile
- odon't forget about NSBundle, mainBundle, and pathForResource:ofType:

- don't parse the plist a bunch of times!
  - slooooow

- iOS: Evil Hangman Walkthrough
- Tommy MacWilliam
- Evil Hangman
- Setup
- Equivalence Classes
- Tips and Tricks

- just like SharedPreferences!
- store persistent key/value pairs without the hassle of a database

▲ロト ▲周 ト ▲ ヨ ト ▲ ヨ ト ・ ヨ ・ の Q ()

iOS: Evil Hangman Walkthrough

Tommy MacWilliam

Evil Hangman

Setup

Equivalence Classes

Tips and Tricks

- [NSUserDefaults standardUserDefaults]: get defaults associated with the app
- setObject:forKey: save a key/value pair into defaults
  - just like NSMutableDictionary: pair created if not already existing

- objectForKey: retrieve value associated with key
- removeObjectForKey: remove item from defaults

- iOS: Evil Hangman Walkthrough
- Tommy MacWilliam
- Evil Hangman
- Setup
- Equivalence Classes
- Tips and Tricks

#### can read/write anything saveable in a plist

 NSData, NSString, NSNumber, NSDate, NSArray, Or NSDictionary

◆□▶ ◆□▶ ◆□▶ ◆□▶ → □ ・ つくぐ

#### convenience methods

- arrayForKey, dictionaryForKey, integerForKey, etc.
- setBool, setInteger, etc.

- iOS: Evil Hangman Walkthrough
- Tommy MacWilliam
- Evil Hangman
- Setup
- Equivalence Classes
- Tips and Tricks

example time!